# **Photo** Mechanic

*Long the saviour of wedding photographers, photo journalists and sports photographers, Photo Mechanic is the champion of photo culling, quick edits and much more. Import selections, keywords, ratings and tags into Lightroom or Capture One and you have fast workflow and a more manageable catalogue.*

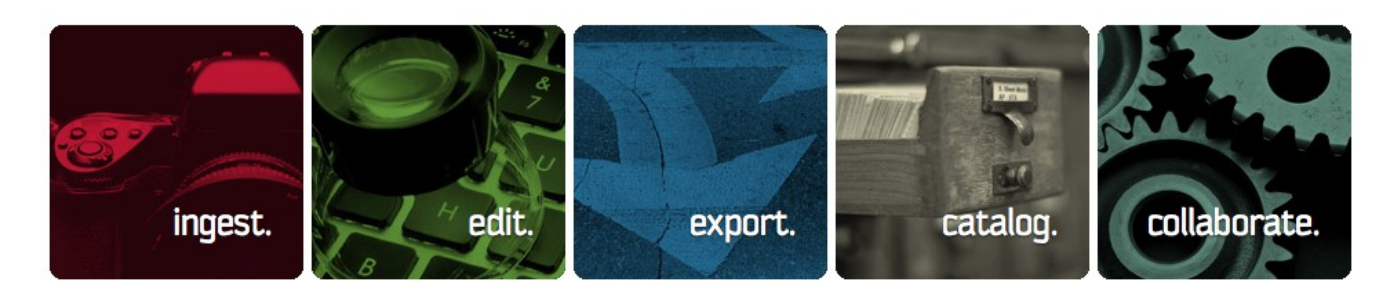

### Power

Photo Mechanic is all about power and speed of working. Lightroom may perform similar functions, but not with the speed or flexibility of a dedicated tool. For example, if you have multiple cards, it will simultaneously import from as many card readers as you connect. Or it can monitor a folder and ingest images as they appear in that folder. It can Snapshot (template) almost every aspect of workflow and instantly load it without restarting the application.

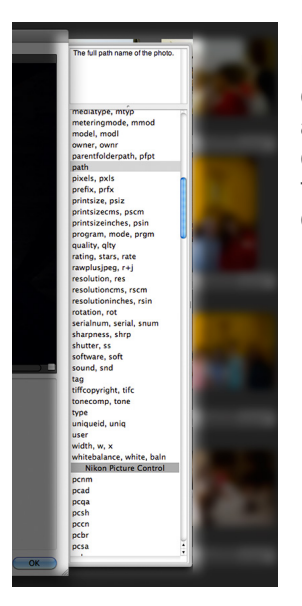

File renaming, captioning, contact sheet creation (and much more) can take advantage of a sophisticated system of code replacement and variables taken from or added to image metadata. A couple of examples:

If you're photographing team sport, you can make a list of teams and player name/numbers, and caption with team name and player name for each image by typing a short cut for the team name and the player number.

Automatically create folders by client name.

## Quick Example Session

For all that power, Photo Mechanic is still simple to use. It can be as easy as: *(thanks to improvephotography.com)*

- Put your SD card in the computer or card reader
- Open Photo Mechanic and choose File > Ingest (import)
- Photos import like lightning (100 RAW to full screen previews, under 9 seconds)
- Flip through the photos with ease (there's a setting to auto-advance)
- star rating press Control (Command on Mac) and a number 1-5
- Control (or Command) A to select all of the photos
- Drag and drop selected photos on to the Lightroom icon
- You now have imported and culled photos in Lightroom for editing

### Setup for Lightroom

[Set both Lightroom and Photo Mechanic](http://www.luminescentphoto.com/blog/2013/04/12/how-photo-mechanic-saved-me-from-hours-of-image-review-in-lightroom/) to write metadata and edits into XMP sidecar files.

[Set Photo Mechanic's Colour Classes](http://wiki.camerabits.com/en/index.php?title=Preferences#Maximizing_IPTC.2FXMP_Compatibility) to match Lightroom's.

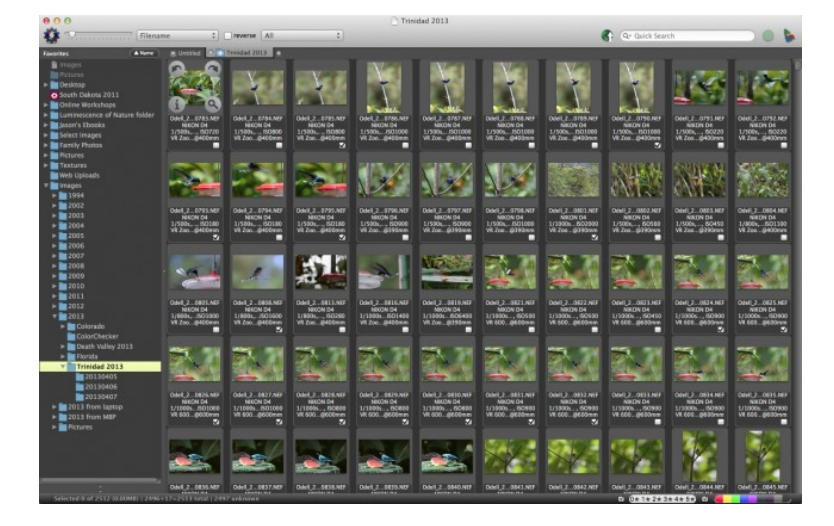

#### Price

If you find yourself repeatedly performing these tasks on enough images that waiting for Lightroom is driving you crazy – at US\$150 – you'll know if the time saving is worth it to you. Photographers the world over say it's the best money they ever spent on software. **■**

#### **Further Reading:**

[http://www.luminescentphoto.com/blog/2013/04/12/how-photo-mechanic-saved](http://www.luminescentphoto.com/blog/2013/04/12/how-photo-mechanic-saved-me-from-hours-of-image-review-in-lightroom/)[me-from-hours-of-image-review-in-lightroom/](http://www.luminescentphoto.com/blog/2013/04/12/how-photo-mechanic-saved-me-from-hours-of-image-review-in-lightroom/) [http://wiki.camerabits.com/en/index.php?](http://wiki.camerabits.com/en/index.php?title=Preferences#Maximizing_IPTC.2FXMP_Compatibility) [title=Preferences#Maximizing\\_IPTC.2FXMP\\_Compatibility](http://wiki.camerabits.com/en/index.php?title=Preferences#Maximizing_IPTC.2FXMP_Compatibility)

[https://photography.tutsplus.com/articles/improve-your-image-management-with](https://photography.tutsplus.com/articles/improve-your-image-management-with-photo-mechanic--photo-8798)[photo-mechanic--photo-8798](https://photography.tutsplus.com/articles/improve-your-image-management-with-photo-mechanic--photo-8798)

[http://improvephotography.com/35288/how-to-use-photomechanic-to-speed-up](http://improvephotography.com/35288/how-to-use-photomechanic-to-speed-up-lightroom-culling/)[lightroom-culling/](http://improvephotography.com/35288/how-to-use-photomechanic-to-speed-up-lightroom-culling/)

[https://ledesmaphotography.com/2013/08/16/photography-workflow](https://ledesmaphotography.com/2013/08/16/photography-workflow-photomechanic-lightroom/)[photomechanic-lightroom/](https://ledesmaphotography.com/2013/08/16/photography-workflow-photomechanic-lightroom/)

<http://www.camerabits.com/support/tutorials/>

weddings<https://www.youtube.com/watch?v=xoCLY-tznwo>